## **Complist** Jogterület-figyelés

A szervezet számára fontos jogterületen belül újonnan megjelenő jogszabályok figyelésére és a Complist szoftverbe történő felvételére ad lehetőséget. A Jogterület-figyelés az irányítópulton lévő Jogterület-figyelés blokkon keresztül vagy az Jogterület-figyelés oldalt megnyitva érhető el.

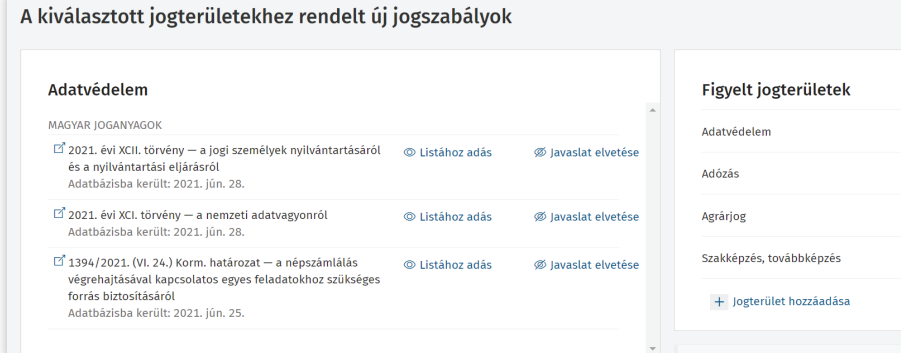

A jogterület-figyelés oldalon kiválaszthatja a figyelni kívánt jogterületeket, ehhez a jobb oldali ablakban kezdje el írni vagy a legördülő listából válassza ki a keresett jogterület nevét.

Az új jogszabályok lista a kiválasztott jogterületekhez rendelt új jogszabályokat mutatja az adatbázisba kerülés után 30 napig.

- *Listához adás:* a kiválasztott jogszabály a Figyelt jogszabályok közé kerül, az érintett területek megadása után.
- *Javaslat elvetése:* sor törlése e listából. Az adatbázisba kerülés után 30 nappal a jogszabály automatikusan eltűnik.

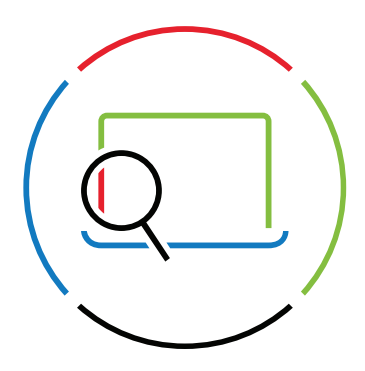

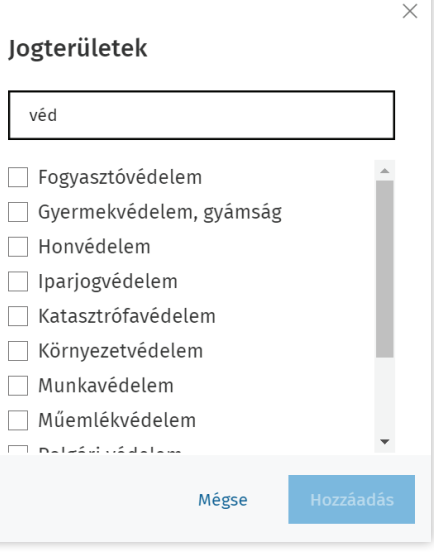

További információ és bemutató kérés: → complist@wolterskluwer.com → complist.hu

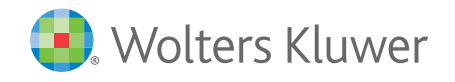

侖 m 面